# Navigating through the Digital Archival Collections of the GSA

## http://arxeiomnimon.gak.gr/

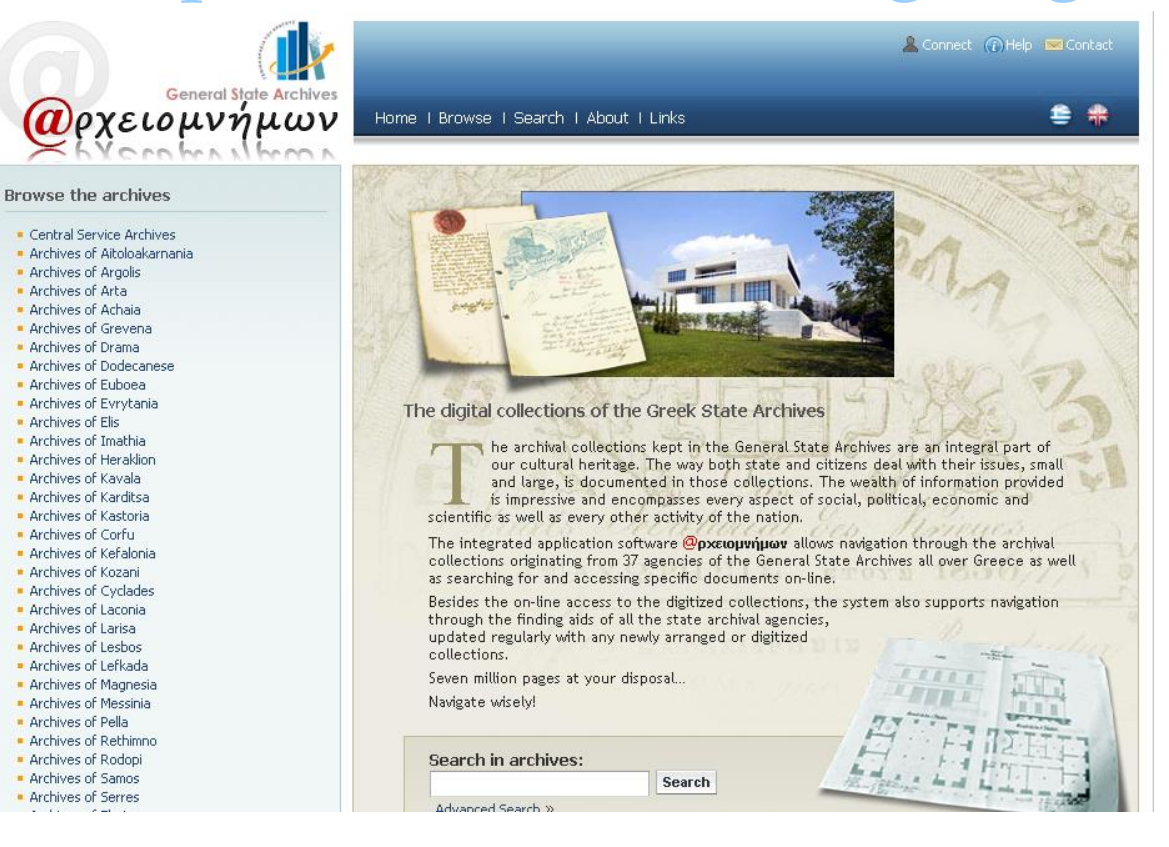

### Prepared by Gregory Kontos

# Let's get started!

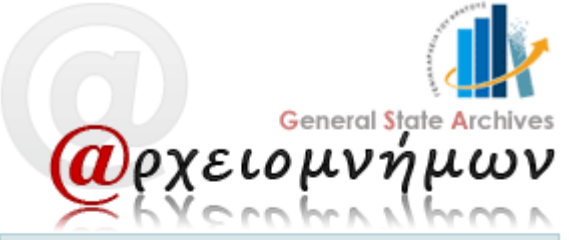

### **Browse the archives**

- Central Service Archives
- · Archives of Aitoloakarnania
- Archives of Argolis
- · Archives of Arta
- Archives of Achaia
- **Archives of Grevena**
- Archives of Drama
- Archives of Dodecanese
- Archives of Euboea
- · Archives of Evrytania
- Archives of Elis
- Archives of Imathia
- **Archives of Heraklion**
- · Archives of Kavala
- · Archives of Karditsa

**Browse the archives** 

Select the Region you're interested in (e.g. Arta, Laconia, Euboea)

• Records especially for this area (not Electoral **Registers**)

Or, search in archives: **Tip: Use Greek characters** 

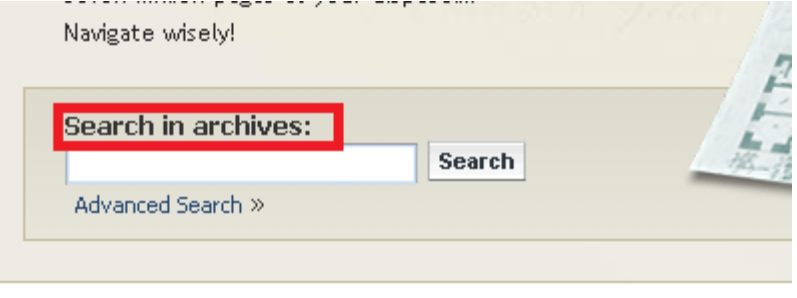

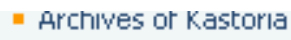

- Archives of Corful
- · Archives of Kefalonia
- · Archives of Kozani
- · Archives of Cyclades
- Archives of Laconia
- **Archives of Larisa**
- Archives of Lesbos
- · Archives of Lefkada
- **Archives of Magnesia**
- Archives of Messinia
- · Archives of Pella

Gray? No more folders you can open. Open to vie the details of the archive.

Yellow with  $a + ?$ Open to view mo folders.

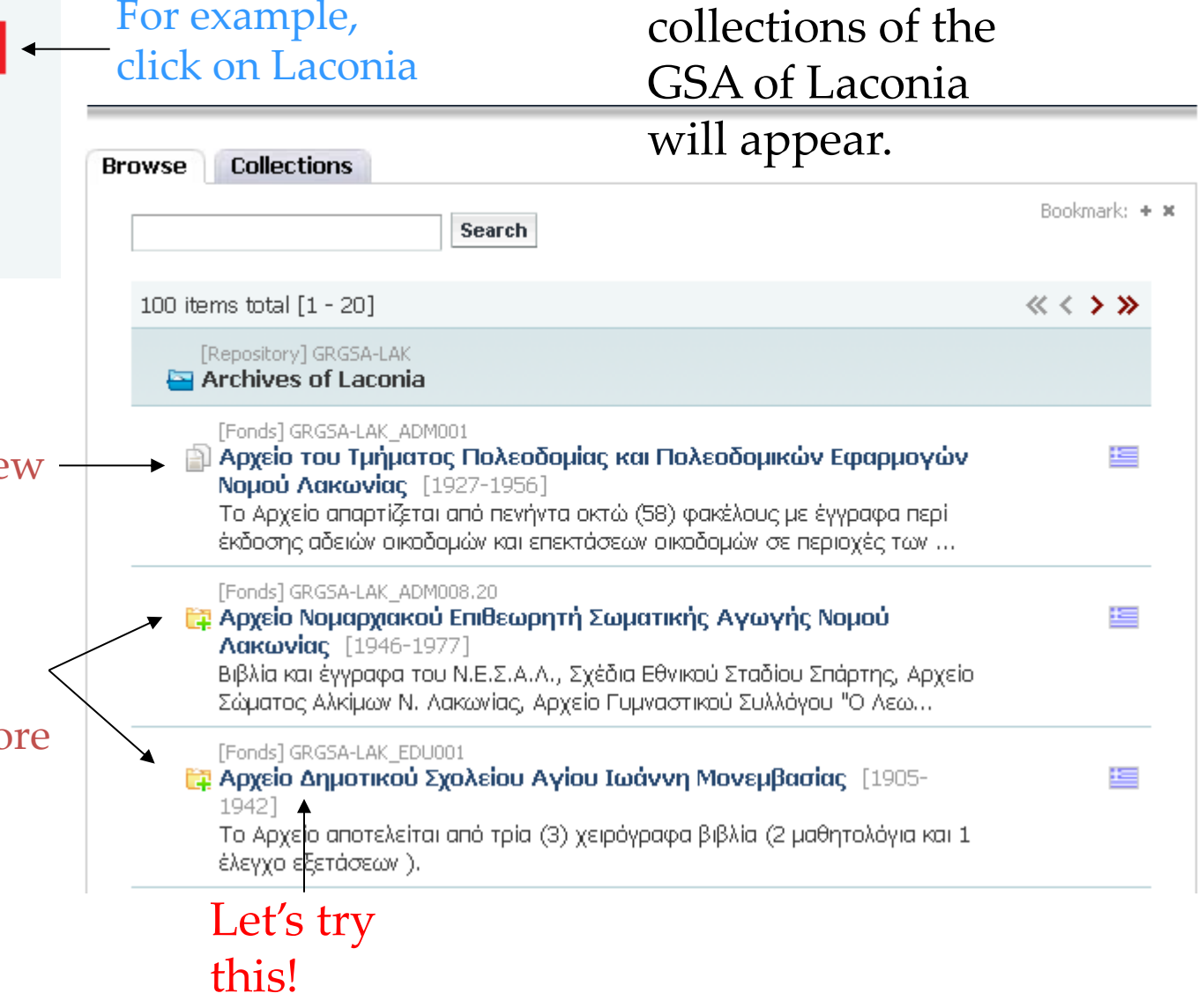

All the digitized

#### **CLASSIFICATION SCHEME** Here's what [Repailtory] GRGSA-LAK Archive of the **Archives of Laconia** Fords | GRGSA-LAK\_EDU001 appears. Primary School of Αρχείο Δημοτικού Σχολείου Αγίου Ιωάννη Μονεμβασίας [1905-1942] Το Αρχείο αποτελείται από τρία (3) χειρόγραφα βιβλία (2 μαθητολόγια και 1 έλεγχο εξετάσεων). St. John, Monemvasia **Contents** Reproductions **Elements of description** IDENTITY STATEMENT AREA > CONTENT AND STRUCTURE AREA ALLIED MATERIALS AREA > INDEX TERMS Available in: Engli Click on **IDENTITY STATEMENT AREA**  $\hat{\phantom{a}}$ "Contents" to Reference code: GRGSA-LAK EDU001 **Identity** Title: Αρχείο Δημοτικού Σχολείου Αγίου Ιωάννη Μονεμβασίας open the Dates: 1905-1942 archive.**Level of description: Fonds** Extent and medium of the unit of description:  $3 \beta \beta \lambda$ ia 1 **CONTENT AND STRUCTURE AREA**  $\hat{\phantom{a}}$ Scope and content: Το Αρχείο αποτελείται από τρία (3) χειρόγραφα βιβλία (2 Structure μαθητολόγια και 1 έλεγχο εξετάσεων ). Archives **ALLIED MATERIALS AREA**  $\hat{\phantom{a}}$ **Existence and location of originals:** Archives of Laconia **INDEX TERMS**  $\hat{\phantom{a}}$ **Places:** Subjects:  $\ddot{\phantom{0}}$

After clicking on "Contents" this is what appears. You were excited to find your ancestor's primary school, but…grey folders! You can't view records. Don't panic! You can always contact the Archives of Laconia and ask for copies of this archive.

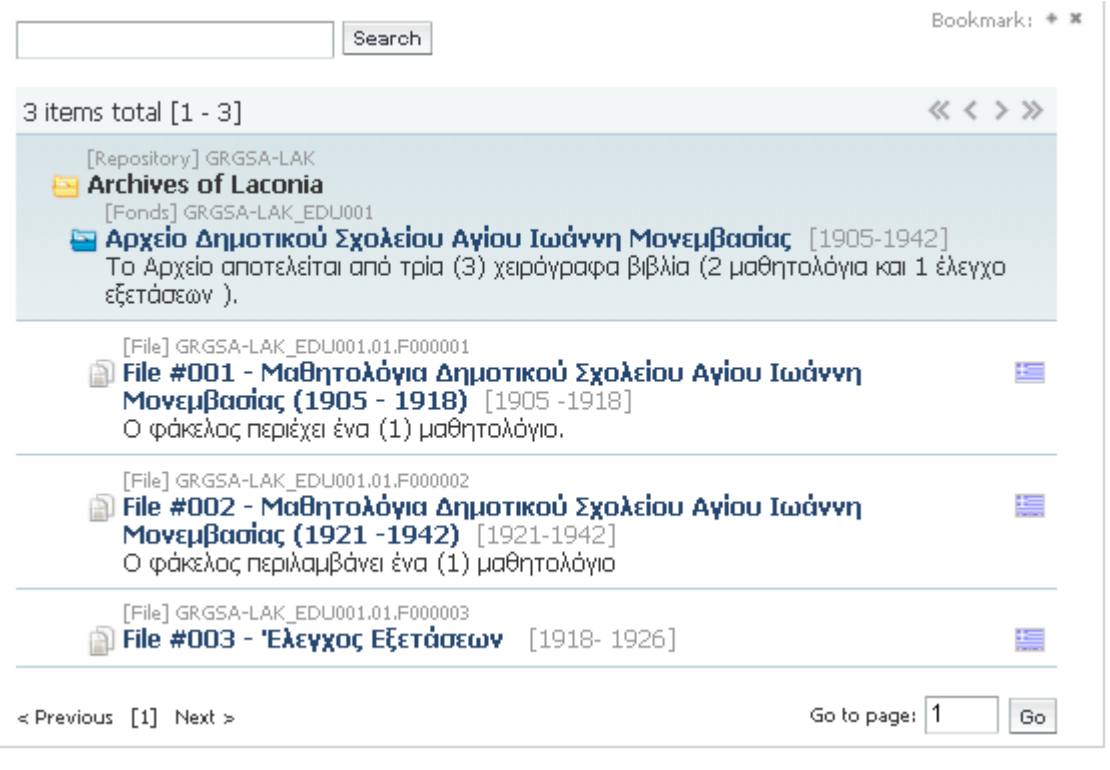

But, if we had chosen another archive and we were luckier, here's what it would look like…

I followed the same procedure, but I chose a different archive. I chose the Archive of a Notary of Sparta, called Konstantinos Dimopoulos.

I oped "File #001" because I was interested in years 1863-1864.

I clicked on "Contents" again! It's the very same procedure…

You can see a green √! You can open the folder!

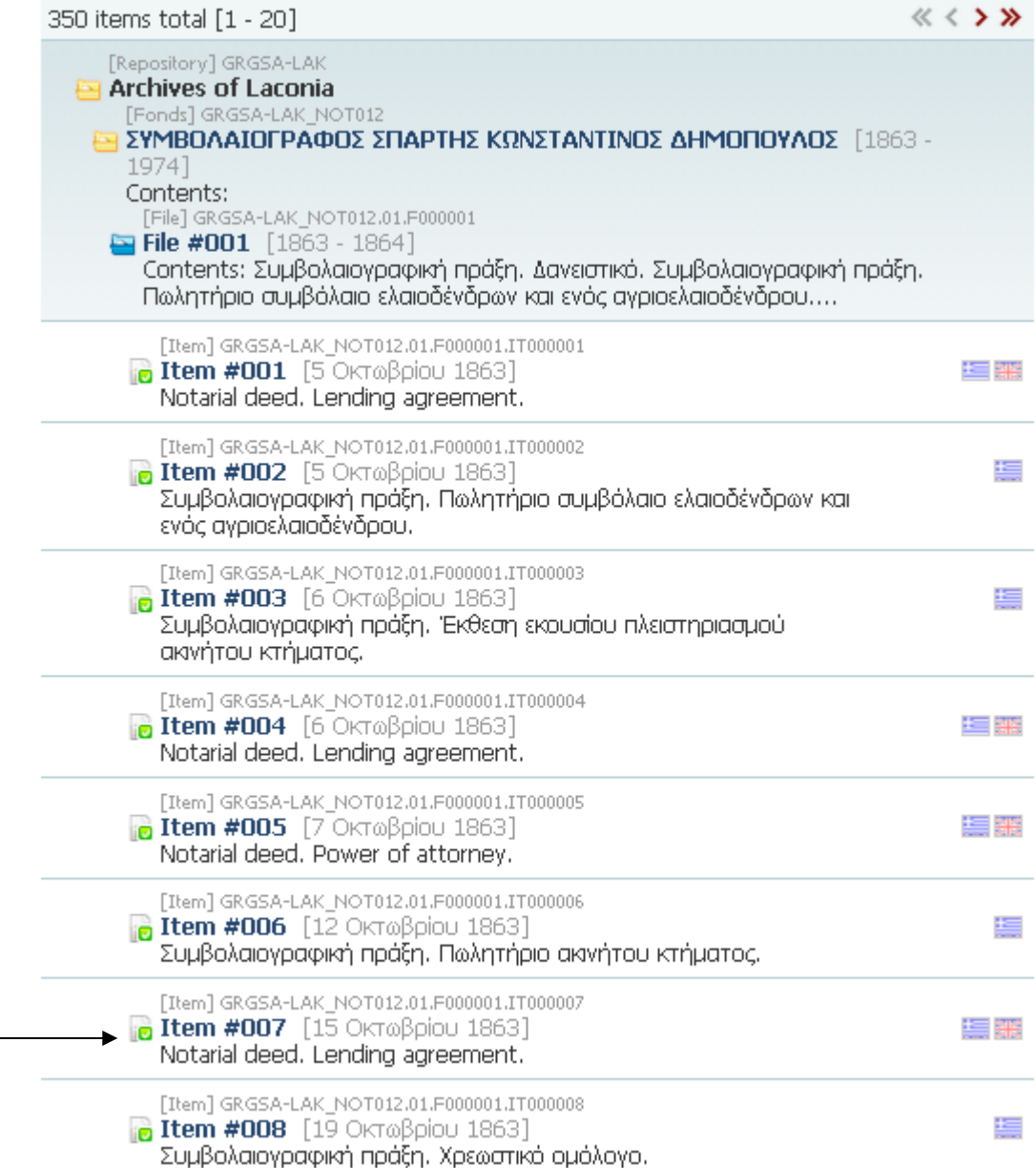

It takes you he where you car the archive's information.

Click on "Reproductions" and you'll be to see the rec

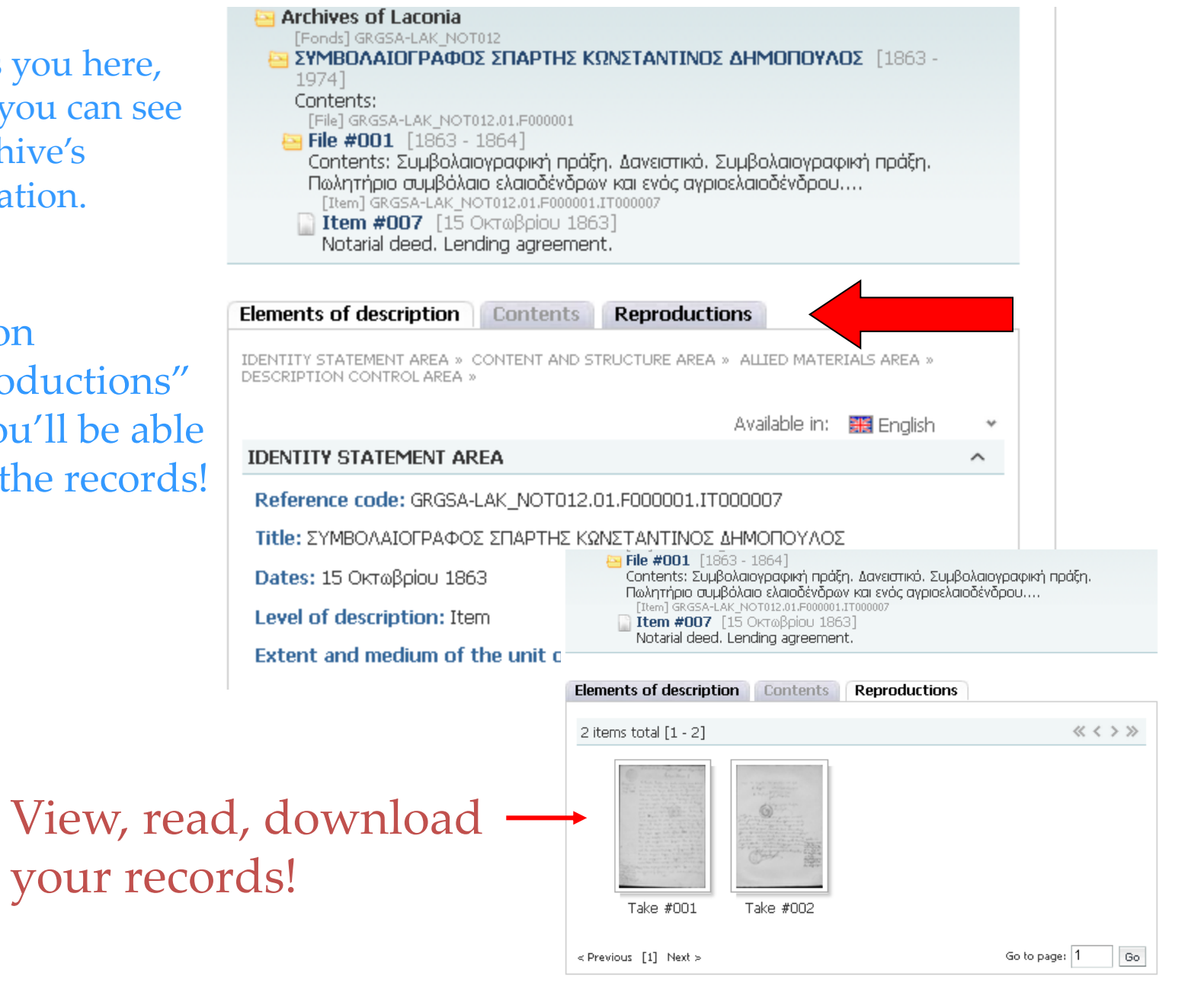

## What about the Electoral Registers?

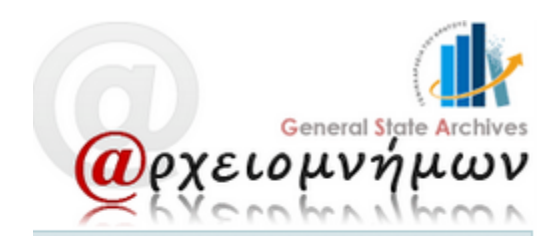

## To find the Electoral Registers, click on "Central Service" Archives".

#### **Browse the archives**

#### Central Service Archives

- <u>Lineard an Interferont en de Candidae (2001) a region</u>
- . Archives of Argolis
- . Archives of Arta
- · Archives of Achaia
- . Archives of Grevena
- . Archives of Drama
- . Archives of Dodecanese
- · Archives of Euboea
- · Archives of Evrytania
- . Archives of Elis
- · Archives of Imathia
- . Archives of Heraklion
- · Archives of Kavala

Then, go to page 3

 $\le$  Previous [1] 2.3 Next >

# It will take you here

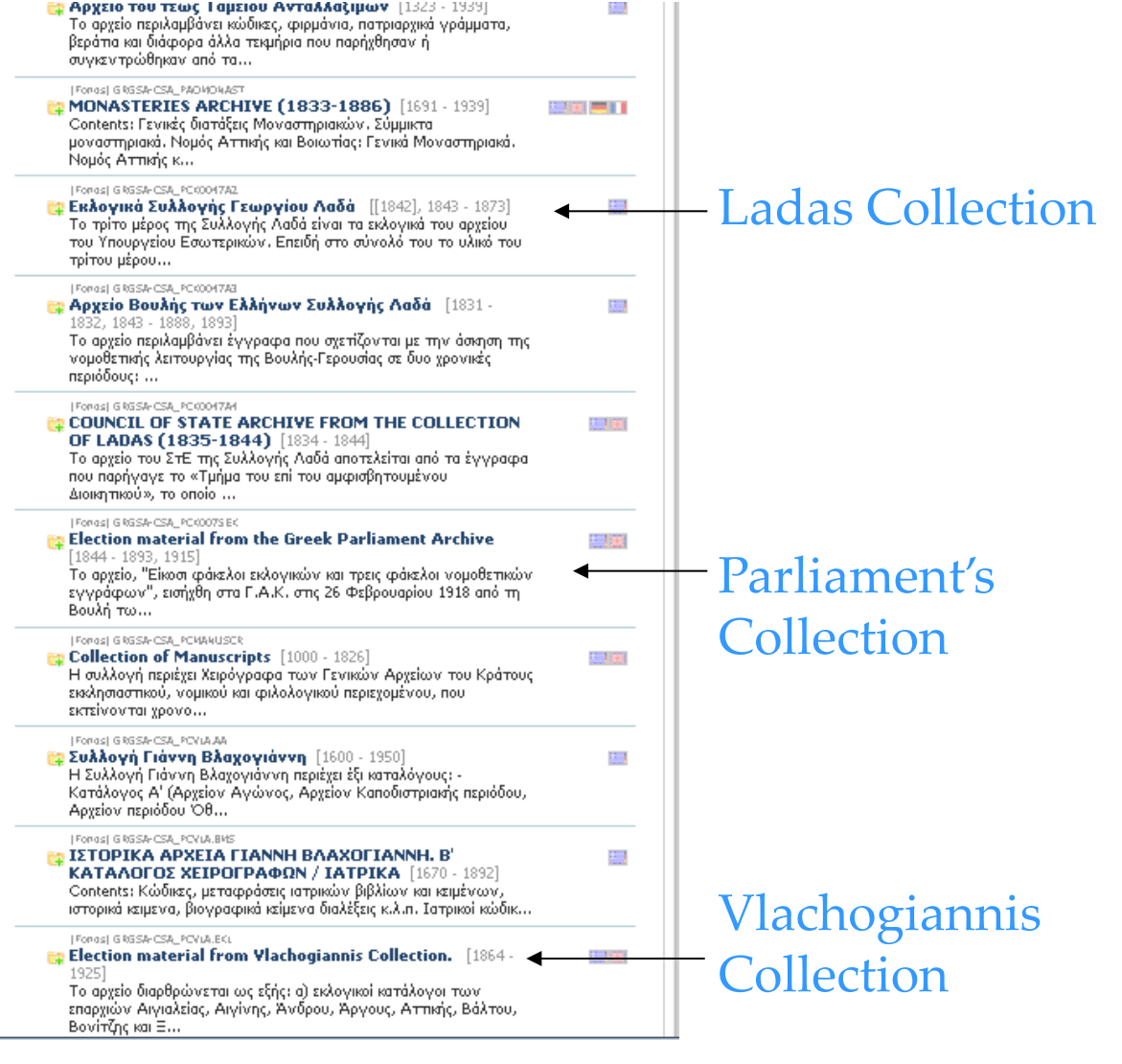

Open the Collection you're interested in and follow the same instructions like before. The material is divided by provinces. Find your province, then your municipality and then, view the records until you find your village!

# Example

Let's say I'm currently working on a case from Andros Island…

I'm interested in a village belonging to the municipality of Arni, which, according to this short description, can be found after the municipality of Andros.

I open the records until I find a heading like "Δήμος Άρνης" (Municipality of Arni).

## Tip: Almost blank records like this will help you find the name of the Municipality that

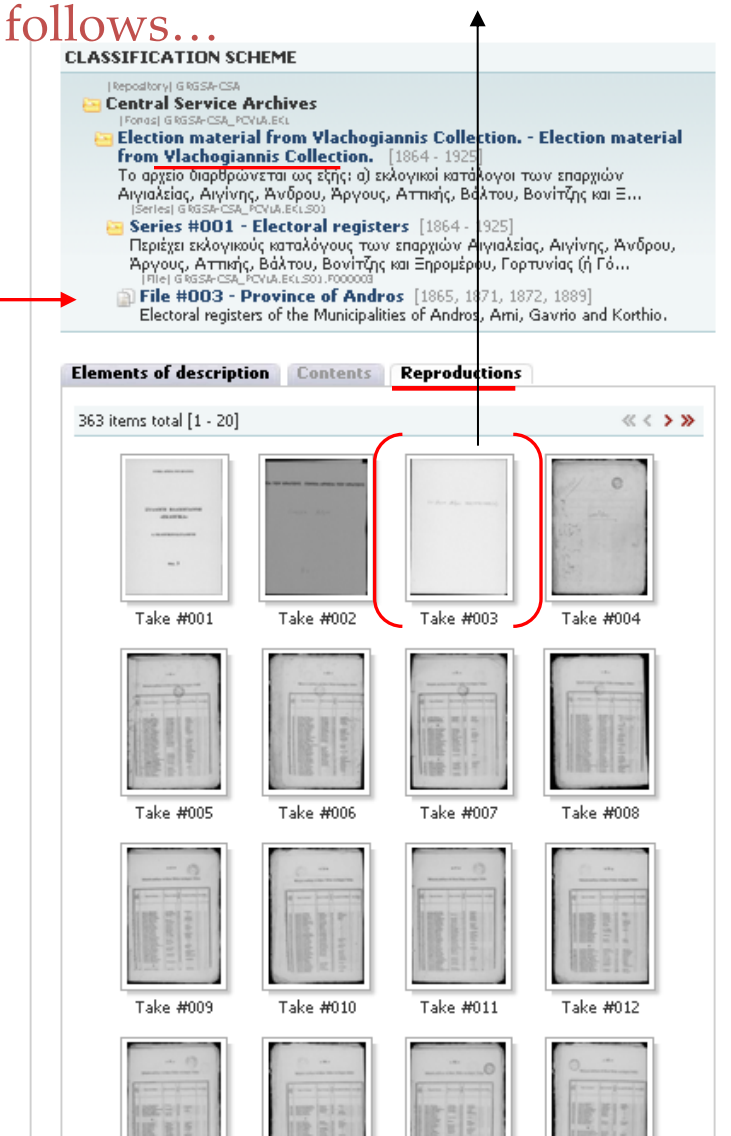

And there you go!

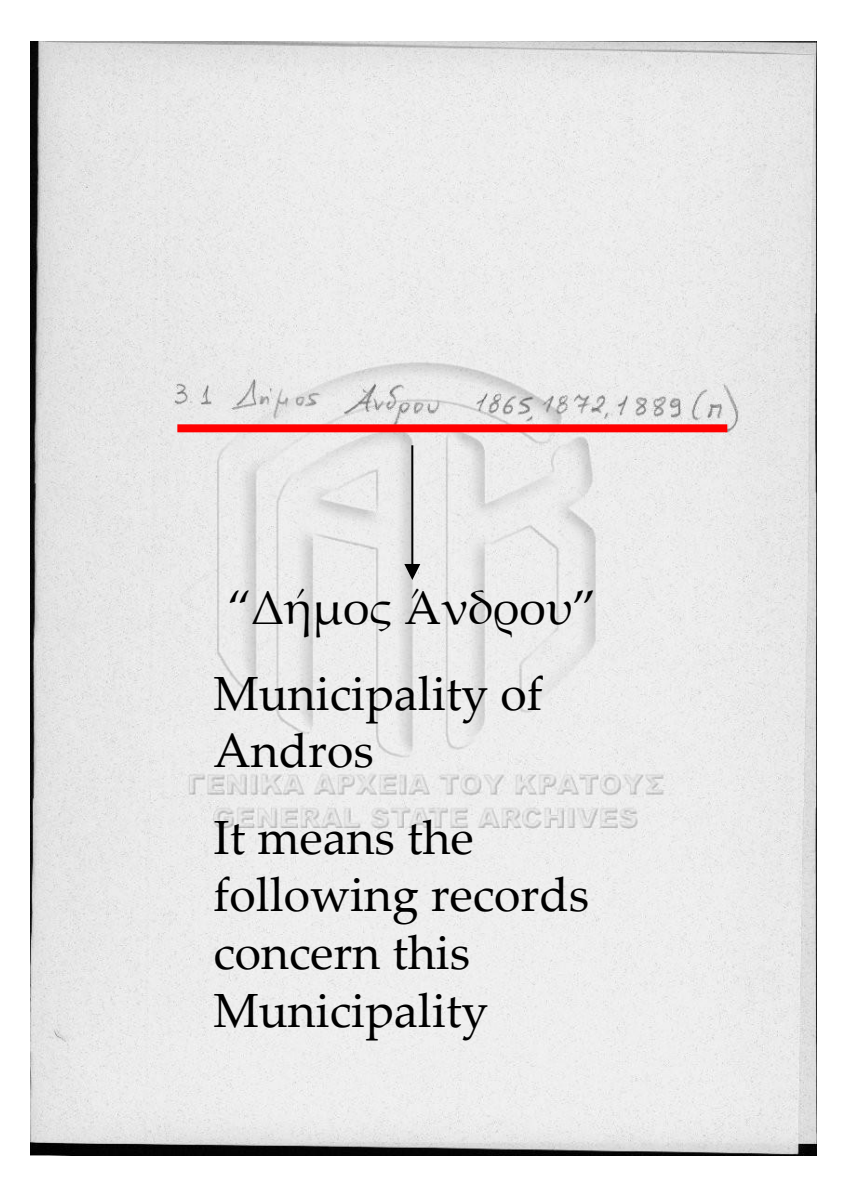

Take a look at this:

It's one of these special "almost blank" pages.

Pages like this can be your guide through the hundreds of Greek records. You can find them in all Electoral Collections…